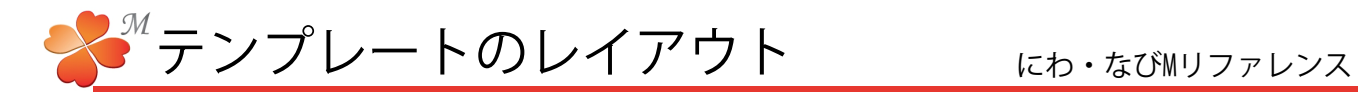

■ レイアウトを追加する

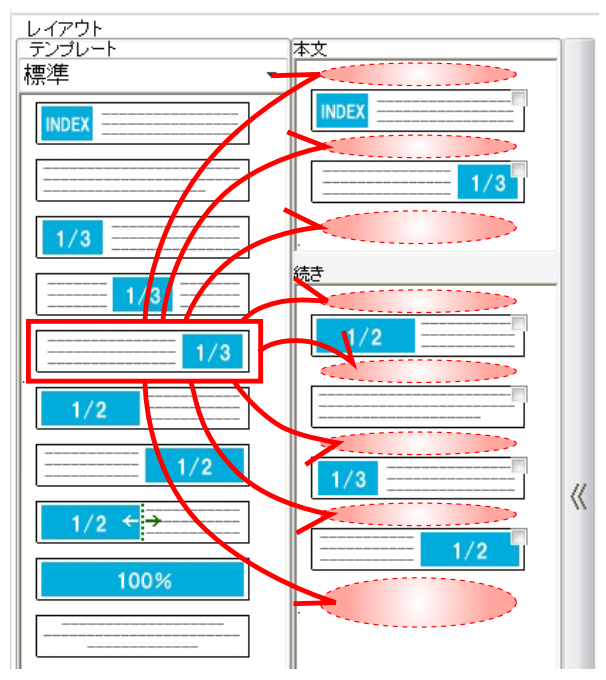

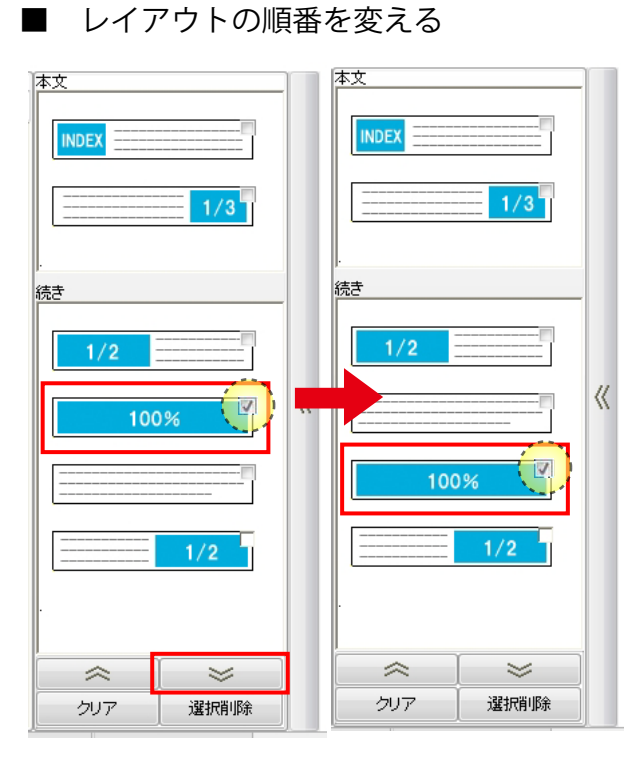

■ テンプレートの複製と削除

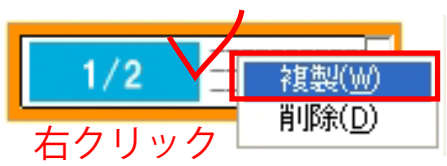

1)テンプレートから、追加したいテンプレートを ドラッグして「本文」や「続き」に追加します。

挿入したい場所へドラッグします。

- 1) 順番を変更したいテンプレートの右上にチェック を入れます。
- 2) 画面下の下向きのボタンをクリックします。

チェックを入れたテンプレートが移動します。

複数のテンプレートにチェックを入れると、 同時に移動する事ができます。

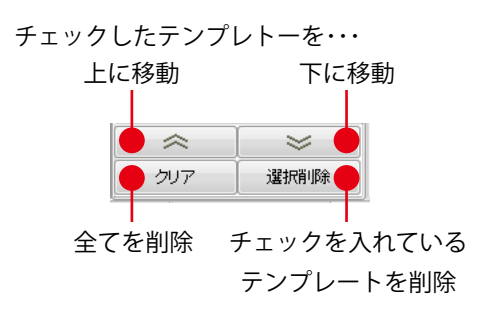

1)複製したいテンプレートを右クリックします。 複製をクリックすると、右クリックしたテンプ レートの下に同じ内容のテンプレートが複製さ れます。

同様にして削除も行えます。